# FeynArts and FormCalc by Example

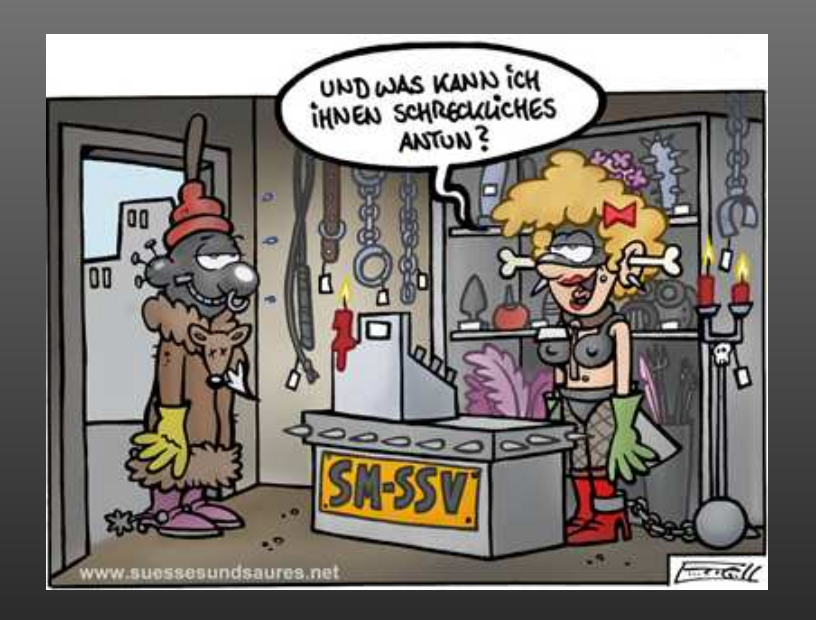

# SM and BSM Tools for Loop **Calculations**

# Thomas Hahn, MPP

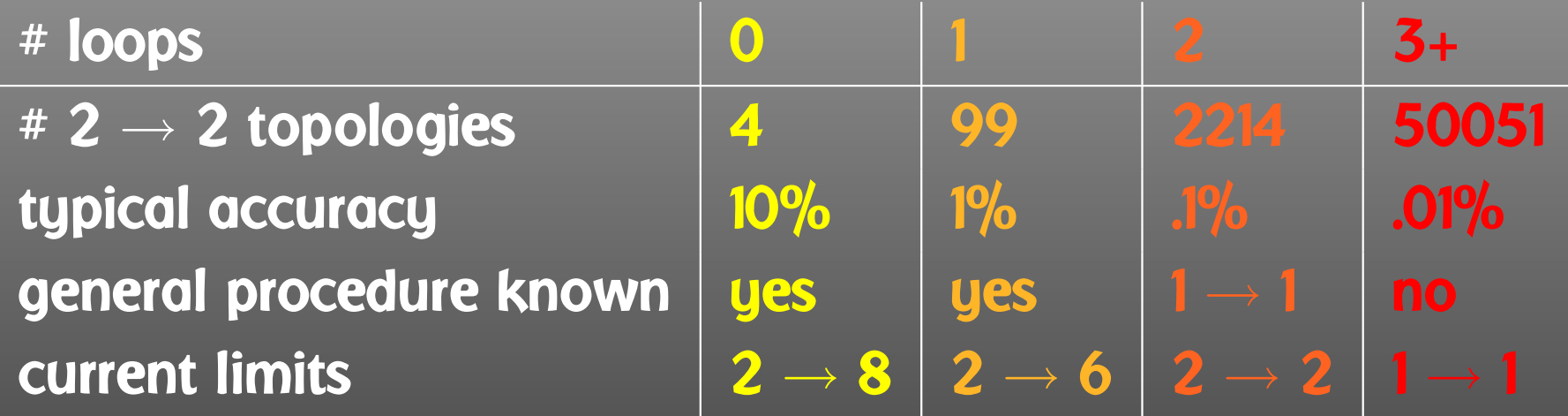

# Plus:

 $\bigcirc$ 

. . .

- Phase-space integration,
- Treatment of unstable particles,
- $\bullet$ Numerical difficulties,

ш  $\Box$ 

1. Draw all possible types of diagrams with the given number of loops and external legs

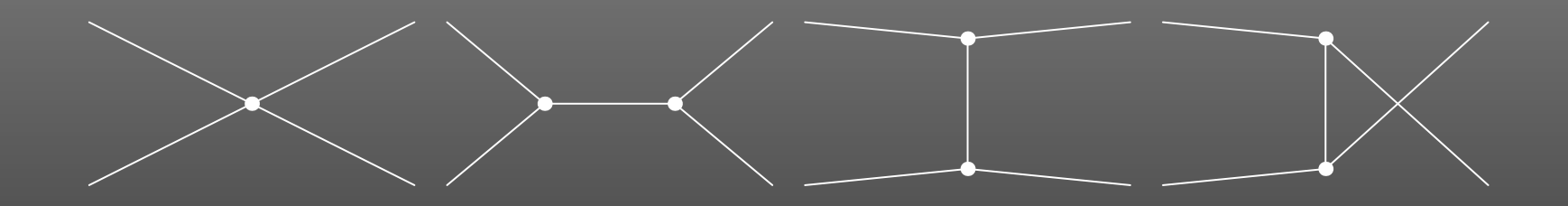

# Topological task, no physics input needed<sup>∗</sup>

∗ Well, almost: need to know allowed adjacencies in physics model, e.g. renormalizable theories have at most 3- and 4-point vertices.

2. Figure out what particles can run on each type of diagram

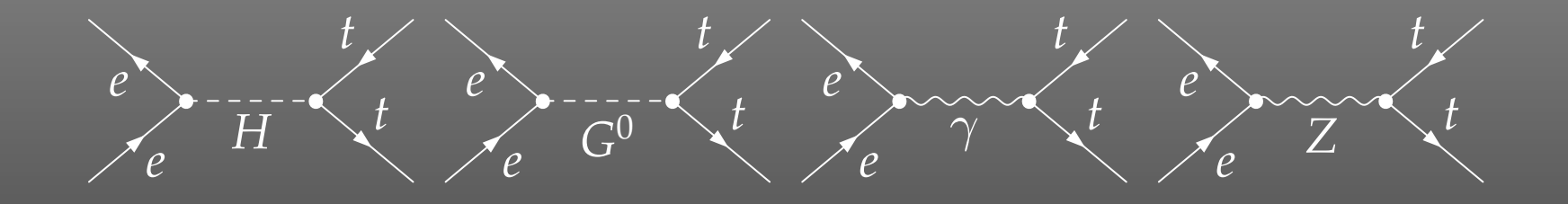

# Combinatorial task, requires physics input (model)

In this case, in the SM, three of the topologies were not realized though one was realized multiply.

Note further that the e-e-scalar couplings are suppressed by  $m_e^2/M_W^2$  and thus usually neglected. These are selections one would typically make at this stage, i.e. diagrammatically.

3. Translate the diagrams into formulas by applying the Feynman rules

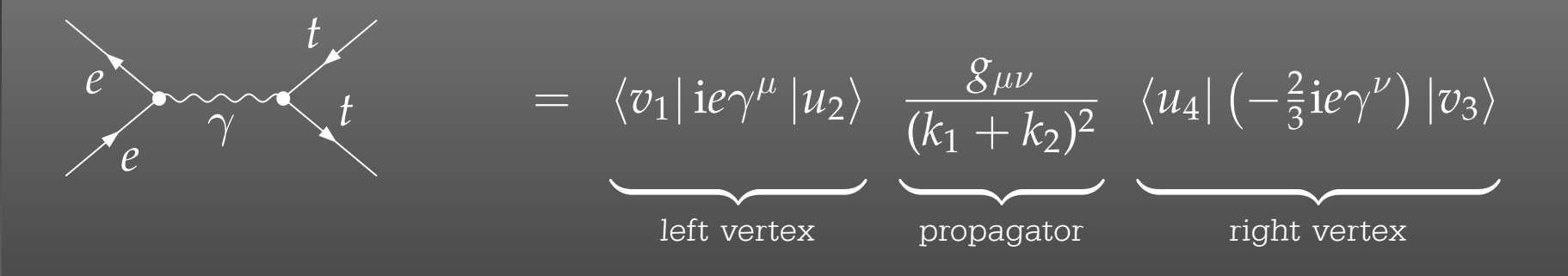

Database look-up

4. Contract the indices, take the traces, etc.

$$
e^{\frac{t}{2}}\leftarrow \gamma \qquad \qquad = \frac{8\pi\alpha}{3s}F_1\,, \qquad F_1 = \langle v_1|\,\gamma_\mu\,|u_2\rangle\,\langle u_4|\,\gamma^\mu\,|u_3\rangle
$$

Also, compute the fermionic matrix elements, e.g. by squaring and taking the trace:

 $|F_1|^2 = \text{Tr} \{ (k_1 - m_e) \gamma_\mu (k_2 + m_e) \gamma_\nu \} \text{Tr} \{ (k_4 + m_t) \gamma^\mu (k_3 - m_t) \gamma^\nu \}$ =  $\frac{1}{2}s^2 + st + (m_e^2 + m_t^2 - t)^2$ 

Algebraic simplification

5. Write the results up as a (put favourite language here) program

5a. Debug that program

6. Run it to produce numerical values

Programming

 $\blacksquare$ ш  $\blacksquare$ 

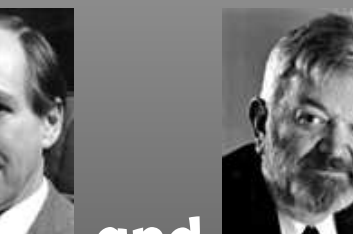

Thanks to  $\blacksquare$  and  $\blacksquare$  and  $\blacksquare$  (and many others) we have a Recipe for an ARBITRARY Feynman diagram up to one loop

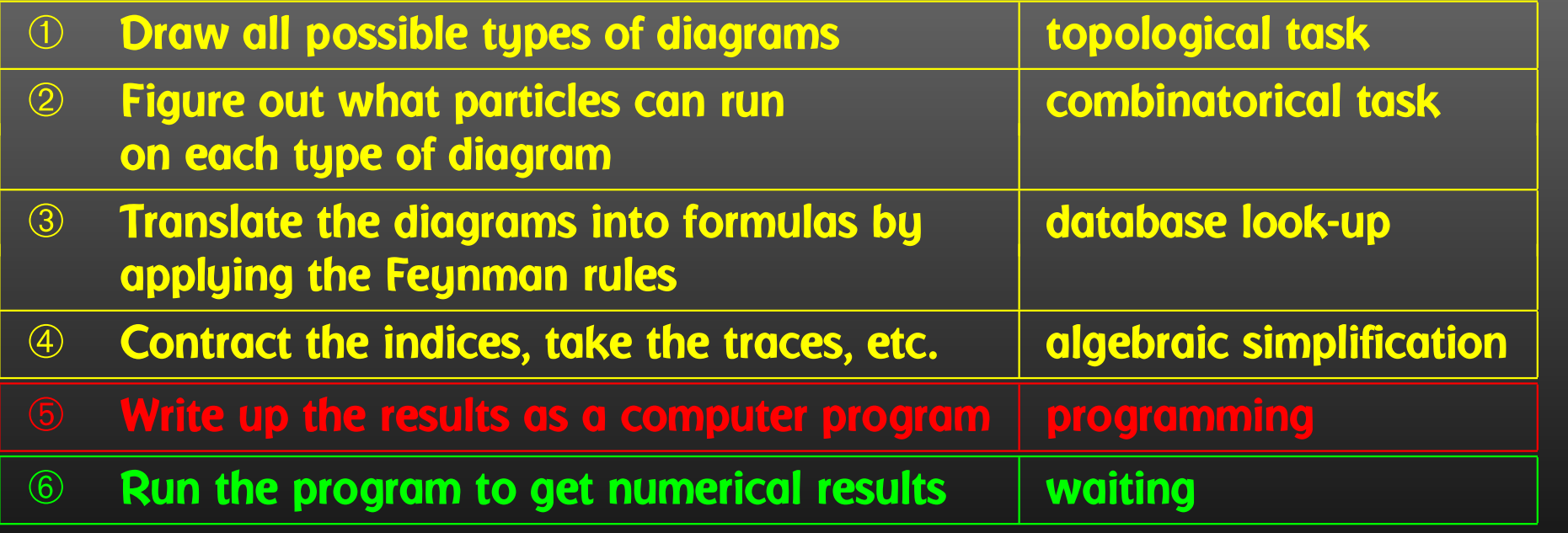

п

# $\Box$

- Very different tasks at hand.
- Some objects must/should be handled symbolically, e.g. tensorial objects, Dirac traces, dimension (D vs. 4).
- Reliable results required even in the presence of large cancellations.
- Fast evaluation desirable (e.g. for Monte Carlos).

Hybrid Programming Techniques necessary Symbolic manipulation (a.k.a. Computer Algebra) for the structural and algebraic operations. Compiled high-level language (e.g. Fortran) for the numerical evaluation.

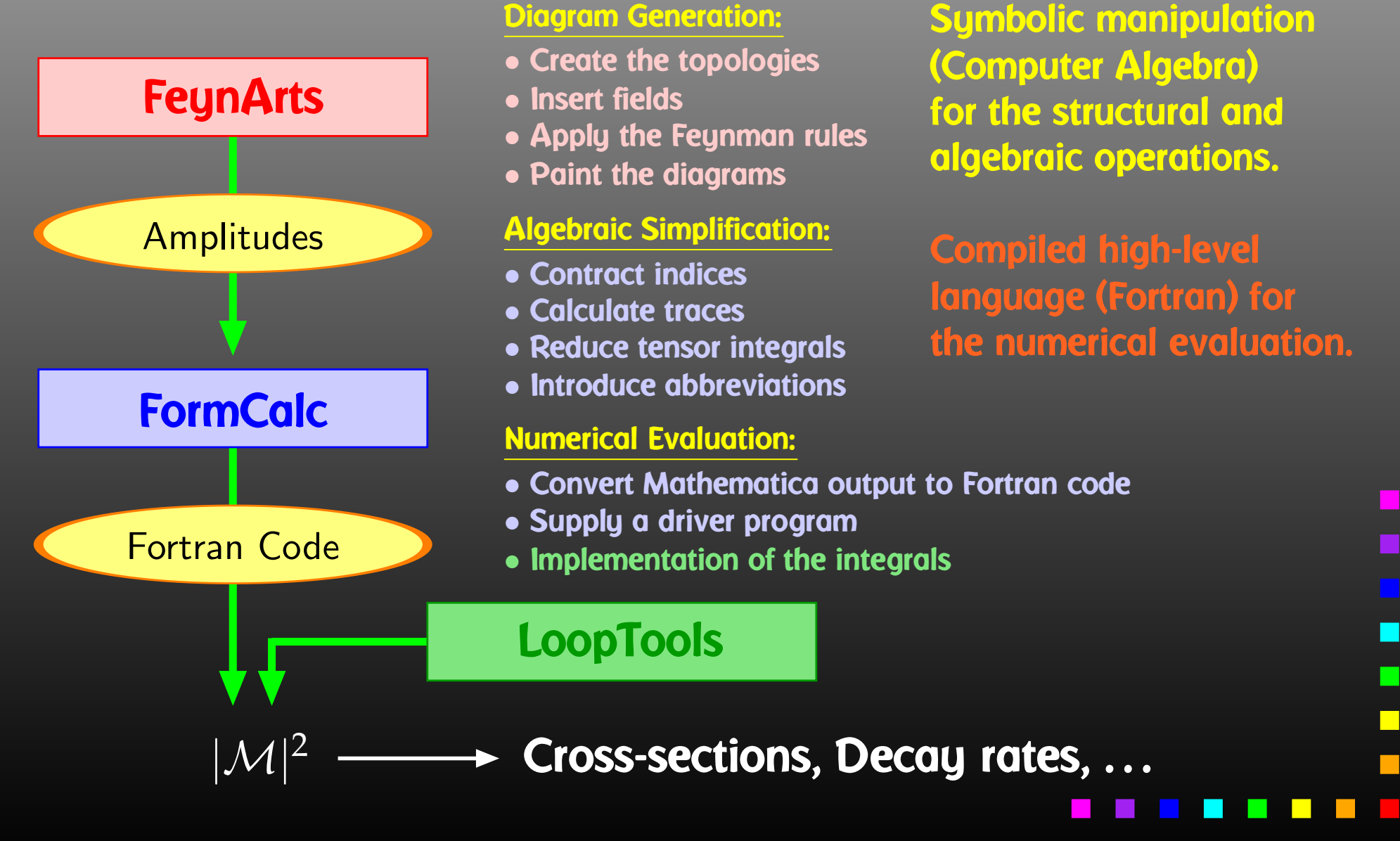

Walk through the general setup of these programs and show some perhaps non-standard applications.

- 'Standard Candle'  $e^+e^- \rightarrow t\bar{t}$ ,
- Resumming <sup>a</sup> coupling ∆*b*,
- Example from flavour physics ∆*M<sup>s</sup>*.

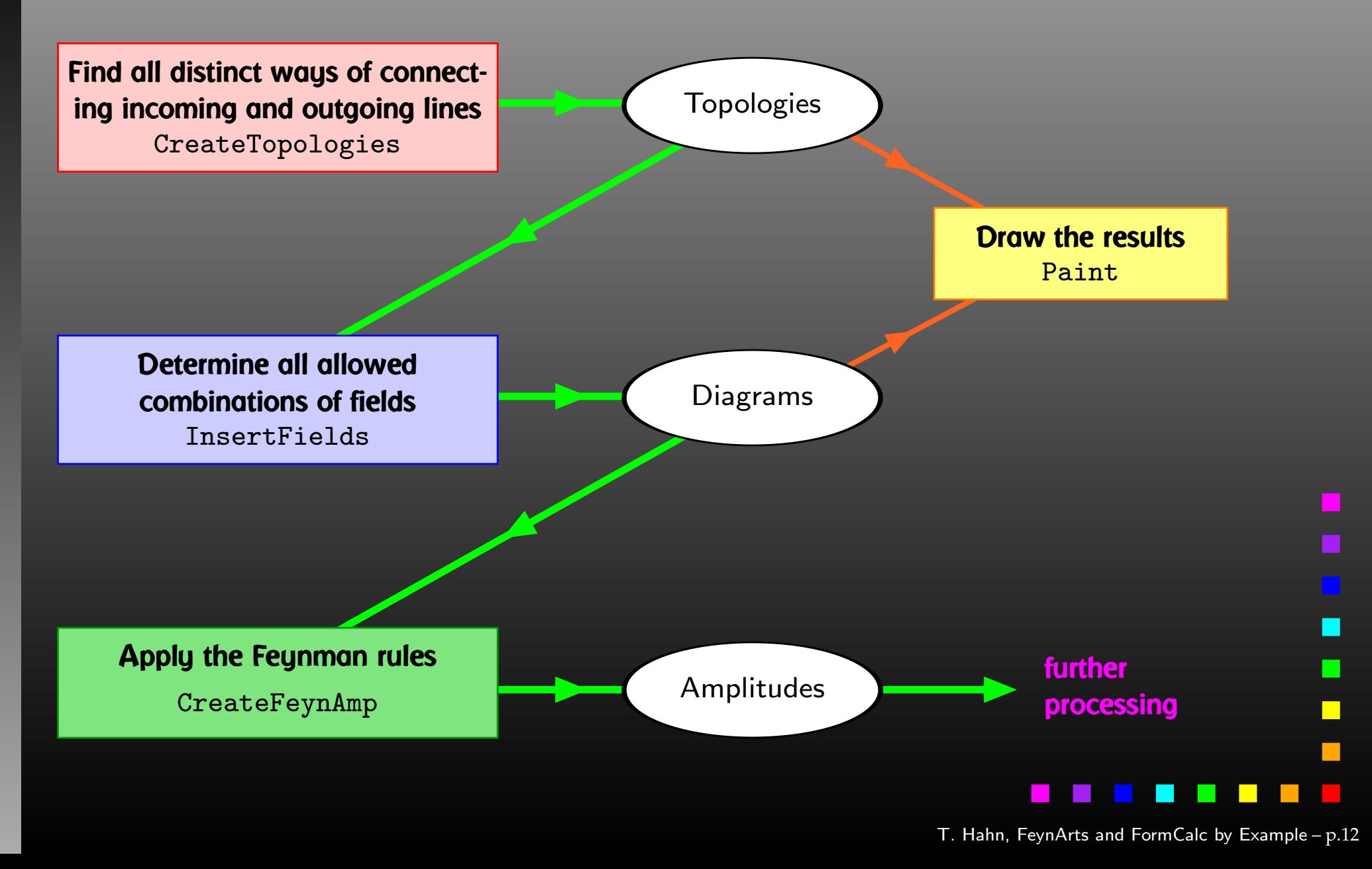

Generic level, e.g. F, F, S  $C(F_1, F_2, S) = G_L \mathbb{P}_L + G_R \mathbb{P}_R$   $\mathbb{P}_{R,L} = (\mathbf{1} \pm \gamma_5)/2$ Kinematical structure completely fixed, most algebraic simplifications (e.g. tensor reduction) can be carried out. **Classes level, e.g.**  $-F[2]$ ,  $F[1]$ ,  $S[3]$  $\bar{\ell}_i \nu_j G: \quad G_L = -\frac{{\rm i}\, e\, m_{\ell,i}}{\sqrt{2}\, {\rm sin}\,\theta_w M_W} \delta_{ij}\,, \quad \, G_R = 0$ Coupling fixed except for *<sup>i</sup>*, *j* (can be summed in do-loop). Particles level, e.g. -F[2,{1}], F[1,{1}], S[3] insert fermion generation (1, 2, 3) for *<sup>i</sup>* and *j*

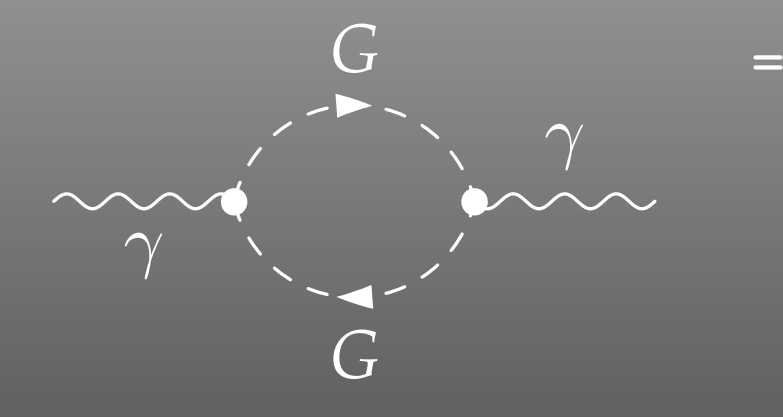

 FeynAmp[ *identifier* , *generic amplitude*, *insertions* ]

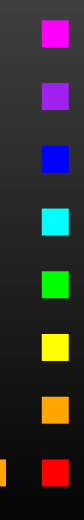

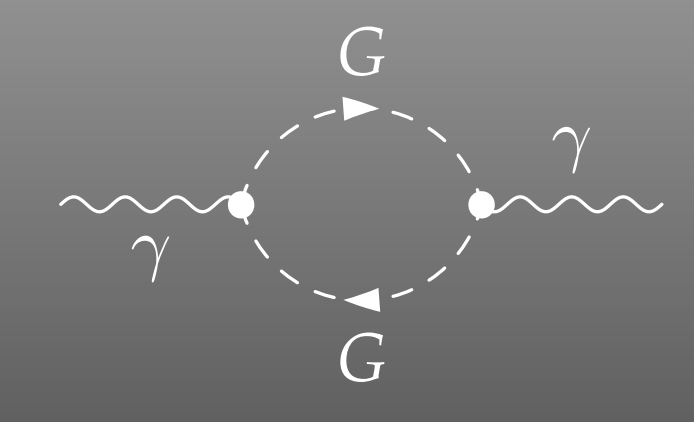

 <sup>=</sup> FeynAmp[ *identifier*, *loop momenta* , *generic amplitude*, *insertions* ]

### Integral[q1]

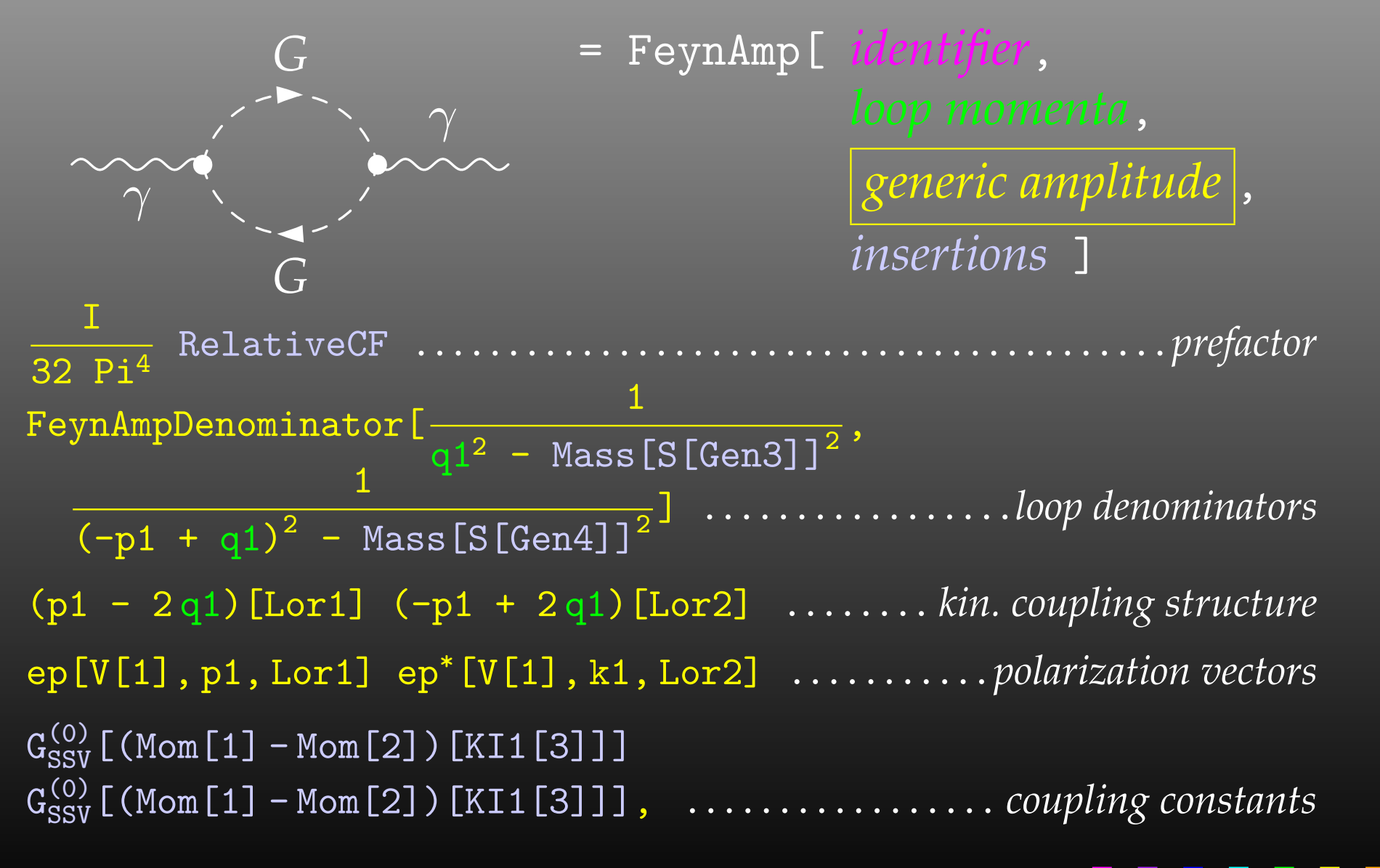

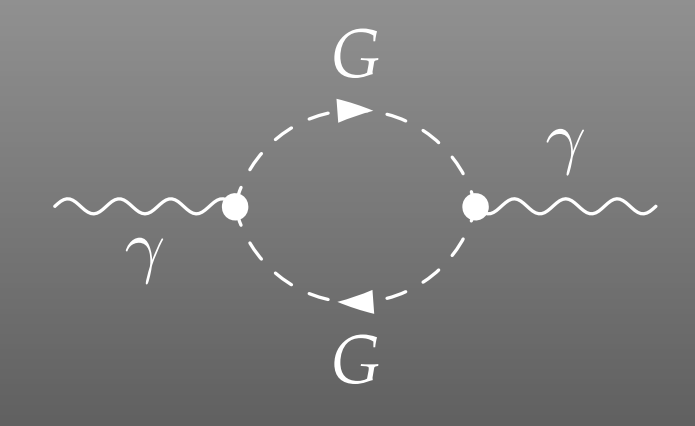

 <sup>=</sup> FeynAmp[ *identifier*, *generic amplitude*, *insertions* ]

```
{ Mass[S[Gen3]],
  Mass[S[Gen4]],
  G_{SSV}^{(0)} [(Mom[1] - Mom[2])[KI1[3]]],
  G_{SSV}^{(0)} [(Mom[1] - Mom[2])[KI1[3]]],
  RelativeCF } ->
Insertions[Classes][{MW, MW, I EL, -I EL, 2}]
```

```
\begin{feynartspicture}(150,150)(1,1)
\FADiagram{}
\overline{\Y{FAProp(0.,10.)(6.,10.)(0.,)}{Sine}{0}
\FALabel(3.,8.93)[t]{$\gamma$}
\FAVert(6.,10.){0}
\FAVert(14.,10.){0}
\text{end}{feynartspicture}
```
Technically: uses its own PostScript prologue.

*G*

The elements of the diagram are easy to recognize and it is straightforward to make changes e.g. to the label text using any text editor. It is less straightforward, however, to alter the geometry of the diagram, i.e. to move vertices and propagators.

# The FeynEdit tool lets the user:

- copy-and-paste the LATEX code into the lower panel of the editor,
- visualize the diagram,
- $\bullet$ modify it using the mouse, and finally
- $\bullet$ copy-and-paste it back into the text.

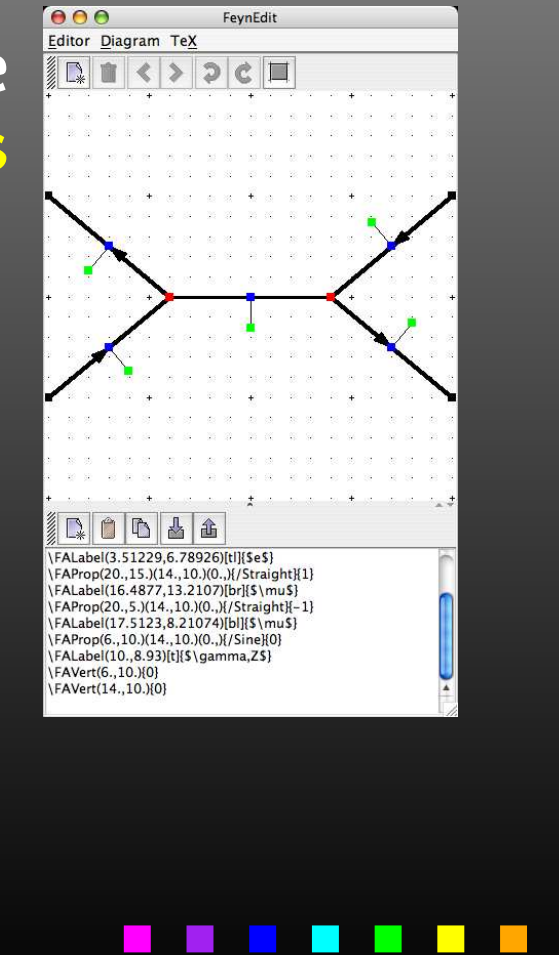

# Or, What if FeynArts' selection functions are not enough. Observe the structure of inserted topologies:

TopologyList $\begin{bmatrix} 0 & 0 \\ 0 & 1 \end{bmatrix}$  $\begin{bmatrix} t_1, t_2, \ldots \end{bmatrix}$ 

- $t_i$ : Topology [*\_*] [*\_\_*] -> Insertions [Generic] [ $g_1, g_2, \ldots$ ]
- $g_i$ : Graph [[1]  $[-]$  -> Insertion [Classes]  $[c_1, c_2, ...]$
- *c*<sub>*i*</sub>: Graph[\_\_][\_\_] -> Insertion[Particles][ $p_1$ ,  $p_2$ , ...]

### Example: Select the diagrams with only fermion loops.

FermionLoop[t:TopologyList[\_\_\_][\_\_]] := FermionLoop/@ <sup>t</sup>

FermionLoop[(top:Topology[\_][\_\_]) -> ins:Insertions[Generic][\_\_]] := top -> TestLoops[top]/@ ins

TestLoops[top\_][gi\_ -> ci\_] :=  $(gi \rightarrow ci)$  /; MatchQ[Cases[top /. List@@ gi, Propagator[Loop[\_]][v1\_, v2\_, field\_] -> field], {F..}]

TestLoops[\_][\_] := Sequence[]

п

The amplitudes output by FeynArts so far are in no good shape for direct numerical evaluation. Some objects must/should be handled symbolically, e.g. tensorial objects, Dirac traces, dimension (D vs. 4).

- contract indices as far as possible,
- evaluate fermion traces,
- perform the tensor reduction,
- add local terms arising from D·(divergent integral),
- simplify open fermion chains,
- simplify and compute the square of SU(N) structures,
- $\bigcirc$ "compactify" the results as much as possible.

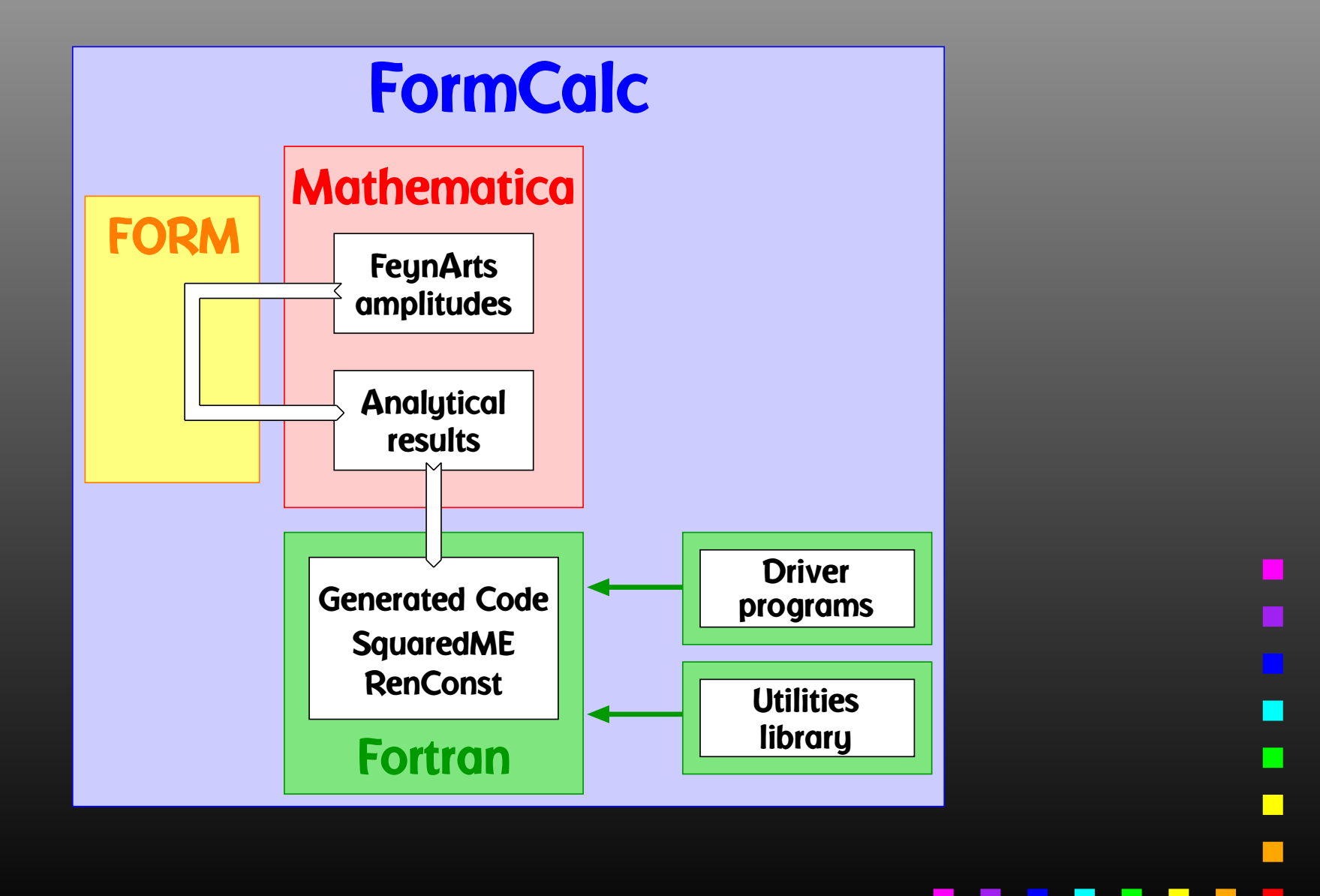

A typical term in the output looks like

C0i[cc12, MW2, MW2, S, MW2, MZ2, MW2] \*  $(-4$  Alfa2 MW2 CW2/SW2 S AbbSum16 + 32 Alfa2 CW2/SW2  $\mathrm{S}^2$  AbbSum28 +  $4$  Alfa2 CW2/SW2  $\textbf{S}^{\textbf{2}}$  AbbSum30 - $8$  Alfa2 CW2/SW2  $S^2$  AbbSum7 + Alfa2 CW2/SW2 S (T - U) Abb1 <sup>+</sup> 8 Alfa2 CW2/SW2 S (T - U) AbbSum29 )

= loop integral

 $=$  kinematical variables

= constants

= automatically introduced abbreviations

Outright factorization is usually out of question. Abbreviations are necessary to reduce size of expressions.

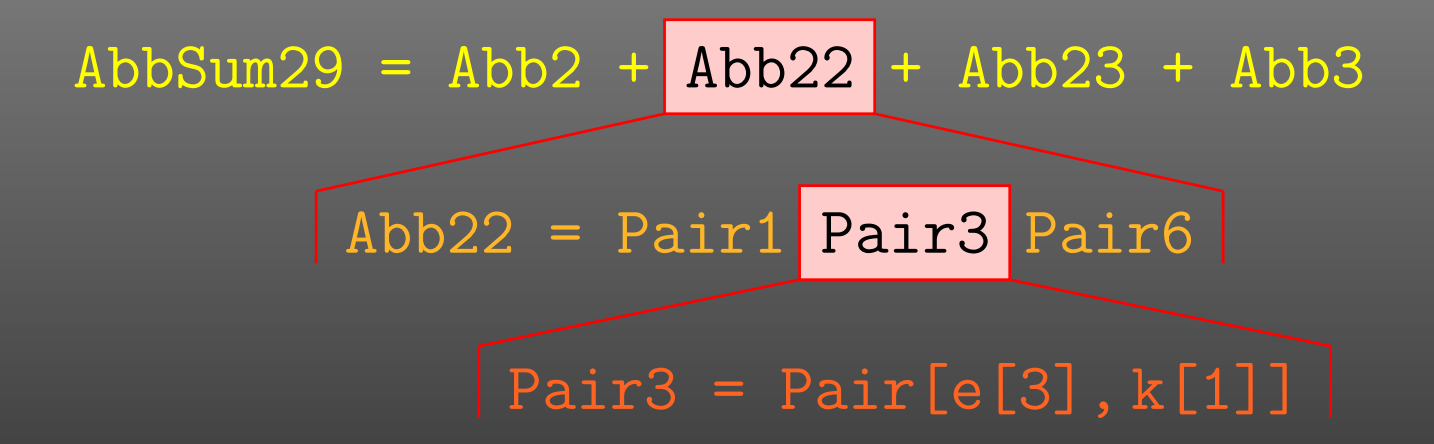

### The full expression corresponding to AbbSum29 is

Pair[e[1], e[2]] Pair[e[3], k[1]] Pair[e[4], k[1]] <sup>+</sup> Pair[e[1], e[2]] Pair[e[3], k[2]] Pair[e[4], k[1]] <sup>+</sup> Pair[e[1], e[2]] Pair[e[3], k[1]] Pair[e[4], k[2]] <sup>+</sup> Pair[e[1], e[2]] Pair[e[3], k[2]] Pair[e[4], k[2]]

FORM is able to handle very large expressions. To produce (pre-)simplified expressions, however, terms have to be wrapped in functions, to avoid immediate expansion:

> $ax(b + c) \rightarrow axb + axc$  $a*f(b + c)$   $\rightarrow$   $a*f(b + c)$

The number of terms in a function is rather limited in FORM: on 32-bit systems to 32767.

Dilemma: FormCalc gets more sophisticated in pre-simplifying amplitudes while users want to compute larger amplitudes. Thus, recently many 'overflow' messages from FORM.

Solution: Send pre-simplified generic amplitude via external channel to Mathematica for introducing abbreviations. Significant reduction in size of intermediate expressions.

Tentukov, Vermaseren 2006

# $\text{FORM} \rightarrow \text{Mathematica:}$  part of  $uu \rightarrow gg$  @ tree level

+Den[U,MU2]\*(

-8\*SUNSum[Col5,3]\*SUNT[Glu3,Col5,Col2]\*SUNT[Glu4,Col1,Col5]\*mul[Alfas\*Pi]\* abb[fme[WeylChain[DottedSpinor[k1,MU,-1],6,Spinor[k2,MU,1]]]\*ec3.ec4 -1/2\*fme[WeylChain[DottedSpinor[k1,MU,-1],6,ec3,ec4,Spinor[k2,MU,1]]] +fme[WeylChain[DottedSpinor[k1,MU,-1],7,Spinor[k2,MU,1]]]\*ec3.ec4 -1/2\*fme[WeylChain[DottedSpinor[k1,MU,-1],7,ec3,ec4,Spinor[k2,MU,1]]]]\*MU -4\*SUNSum[Col5,3]\*SUNT[Glu3,Col5,Col2]\*SUNT[Glu4,Col1,Col5]\*mul[Alfas\*Pi]\* abb[fme[WeylChain[DottedSpinor[k1,MU,-1],6,ec3,ec4,k3,Spinor[k2,MU,1]]] -2\*fme[WeylChain[DottedSpinor[k1,MU,-1],6,ec4,Spinor[k2,MU,1]]]\*ec3.k2 -2\*fme[WeylChain[DottedSpinor[k1,MU,-1],6,k3,Spinor[k2,MU,1]]]\*ec3.ec4 +fme[WeylChain[DottedSpinor[k1,MU,-1],7,ec3,ec4,k3,Spinor[k2,MU,1]]] -2\*fme[WeylChain[DottedSpinor[k1,MU,-1],7,ec4,Spinor[k2,MU,1]]]\*ec3.k2 -2\*fme[WeylChain[DottedSpinor[k1,MU,-1],7,k3,Spinor[k2,MU,1]]]\*ec3.ec4] +8\*SUNSum[Col5,3]\*SUNT[Glu3,Col5,Col2]\*SUNT[Glu4,Col1,Col5]\*mul[Alfas\*MU\*Pi]\* abb[fme[WeylChain[DottedSpinor[k1,MU,-1],6,Spinor[k2,MU,1]]]\*ec3.ec4 -1/2\*fme[WeylChain[DottedSpinor[k1,MU,-1],6,ec3,ec4,Spinor[k2,MU,1]]] +fme[WeylChain[DottedSpinor[k1,MU,-1],7,Spinor[k2,MU,1]]]\*ec3.ec4 -1/2\*fme[WeylChain[DottedSpinor[k1,MU,-1],7,ec3,ec4,Spinor[k2,MU,1]]]] )

# Mathematica  $\rightarrow$  FORM:

-4\*Den(U,MU2)\*SUNSum(Col5,3)\*SUNT(Glu3,Col5,Col2)\*SUNT(Glu4,Col1,Col5)\* AbbSum5\*Alfas\*Pi

The Abbreviate Function allows to introduce abbreviations for arbitrary (sub-)expressions and extends the advantage of categorized evaluation.

The subexpressions are retrieved with Subexpr [].

Abbreviations and subexpressions from an earlier FormCalc session must be registered before use:

RegisterAbbr[abbr] RegisterSubexpr[subexpr]

- Abbreviations are recursively defined in several levels.
- When generating Fortran code, FormCalc introduces another set of abbreviations for the loop integrals.

In general, the abbreviations are thus costly in CPU time. It is key to <sup>a</sup> decent performance that the abbreviations are separated into different Categories:

- Abbreviations that depend on the helicities,
- Abbreviations that depend on angular variables,
- Abbreviations that depend only on √*<sup>s</sup>*.

Correct execution of the categories guarantees that almost no redundant evaluations are made and makes the generated code essentially as fast as hand-tuned code.

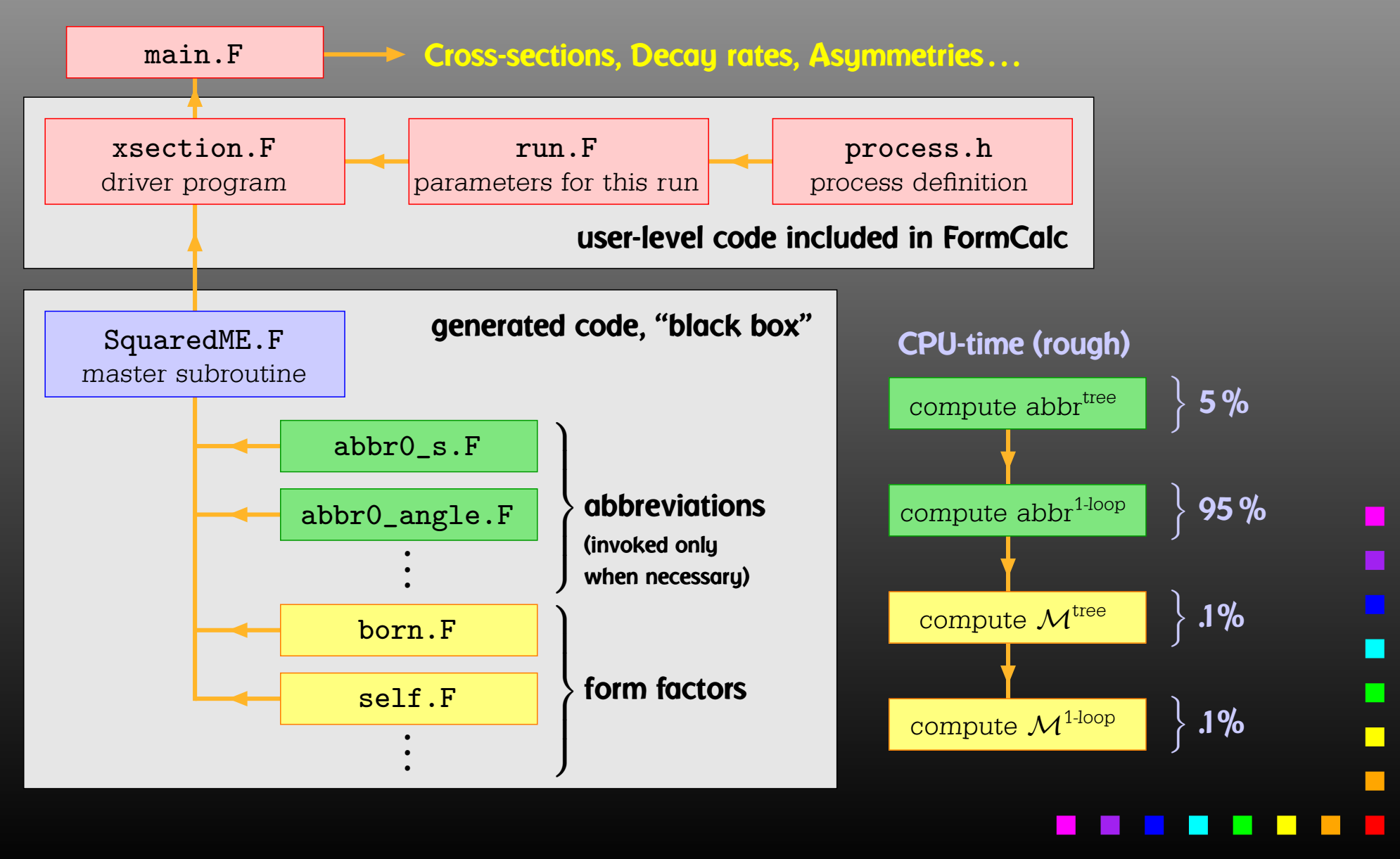

Mentioning Fortran 77 as the programming language in many circles draws <sup>a</sup> "Weren't the dinosaurs extinct?" response. But consider:

- Fortran was designed for 'number crunching,' i.e. efficient evaluation of large formulas.
- Good and free compilers are available.
- Fortran is still widely used in theoretical physics.
- The code is generated, so largely 'invisible' for the user.
- Linking Fortran 77 to C/C++ is pretty straightforward (particularly inside gcc), so is in some sense <sup>a</sup> 'smallest common denominator.'

- Extensible: default code serves (only) as an example. Other 'Frontends' can be supplied, e.g. HadCalc, sofox.
- Modular: largely autonomous pieces of code provide
	- kinematics,
	- model initialization,
	- convolution with PDFs.
- Re-usable: external program need only call ProcessIni **(to set up the process) and** ParameterScan **(to set off the colculation).**
- Interactive: Mathematica interface provides Mathematica function for cross-section/decay rate.
- Parallel: built-in distribution of parameter scans.

An amplitude containing external fermions has the form

 $\mathcal{M} =$ *nF* ∑ *i*=1 $c_i$   $F_i$  where  $F_i =$  (Product of)  $\langle u | \, \Gamma_i \, | v \rangle$  .

 $n_F =$  number of fermionic structures.

Textbook procedure: Trace Technique

$$
|\mathcal{M}|^2 = \sum_{i,j=1}^{n_F} c_i^* c_j F_i^* F_j
$$

where  $\;\; F_i^*F_j = \bra{\overline{v}}\bar{\Gamma}$  $\bar{\Gamma}_i \ket{u}\bra{u}\Gamma_j \ket{v} = \text{Tr}(\bar{\Gamma}_i \ket{u}\!\bra{u}\Gamma_j \ket{v}\!\bra{v}).$ 

PRO: Trace technique is independent of any representation.

# $\boldsymbol{\mathsf{conv}}\colon \mathsf{For} \; n_F \; F_i \text{'s}$  there are  $n_F^2 \; F_i^* F_j \text{'s}.$

Things get worse the more vectors are in the game: multi-particle final states, polarization effects . . . Essentially  $n_F \sim$  (# of vectors)! because all combinations of vectors can appear in the Γ*i*.

Solution: Use Weyl–van der Waerden spinor formalism to compute the *Fi*'s directly.

Define Sigma matrices and 2-dim. Spinors as

 $\sigma_\mu = (\mathbb{1}, -\vec{\sigma})\,,$  $\overline{\sigma}_{\mu} = (\mathbb{1}, +\vec{\sigma}) \, ,$  $\langle u|_{\mathsf{4d}} \equiv \big(\langle u_+|_{\mathsf{2d}}\,,\langle u_-|_{\mathsf{2d}}\big),$  $\ket{v}_{4\mathrm{d}}$  $_{\rm d} \equiv \begin{pmatrix} |v_-\rangle_{\rm 2d} \ |v_+\rangle_{\rm 2d} \end{pmatrix}.$ 

Using the chiral representation it is easy to show that every chiral 4-dim. Dirac chain can be converted to <sup>a</sup> single 2-dim. sigma chain:

$$
\langle u | \mathbb{P}_{L} \gamma_{\mu} \gamma_{\nu} \cdots | v \rangle = \langle u_{-} | \overline{\sigma}_{\mu} \sigma_{\nu} \cdots | v_{\pm} \rangle ,
$$
  

$$
\langle u | \mathbb{P}_{R} \gamma_{\mu} \gamma_{\nu} \cdots | v \rangle = \langle u_{+} | \sigma_{\mu} \overline{\sigma}_{\nu} \cdots | v_{\mp} \rangle .
$$

With the Fierz identities for sigma matrices it is possible to remove all Lorentz contractions between sigma chains, e.g.

 $\langle A | \sigma_\mu | B \rangle \langle C | \overline{\sigma}^\mu | D \rangle = 2 \langle A | D \rangle \langle C | B \rangle$ 

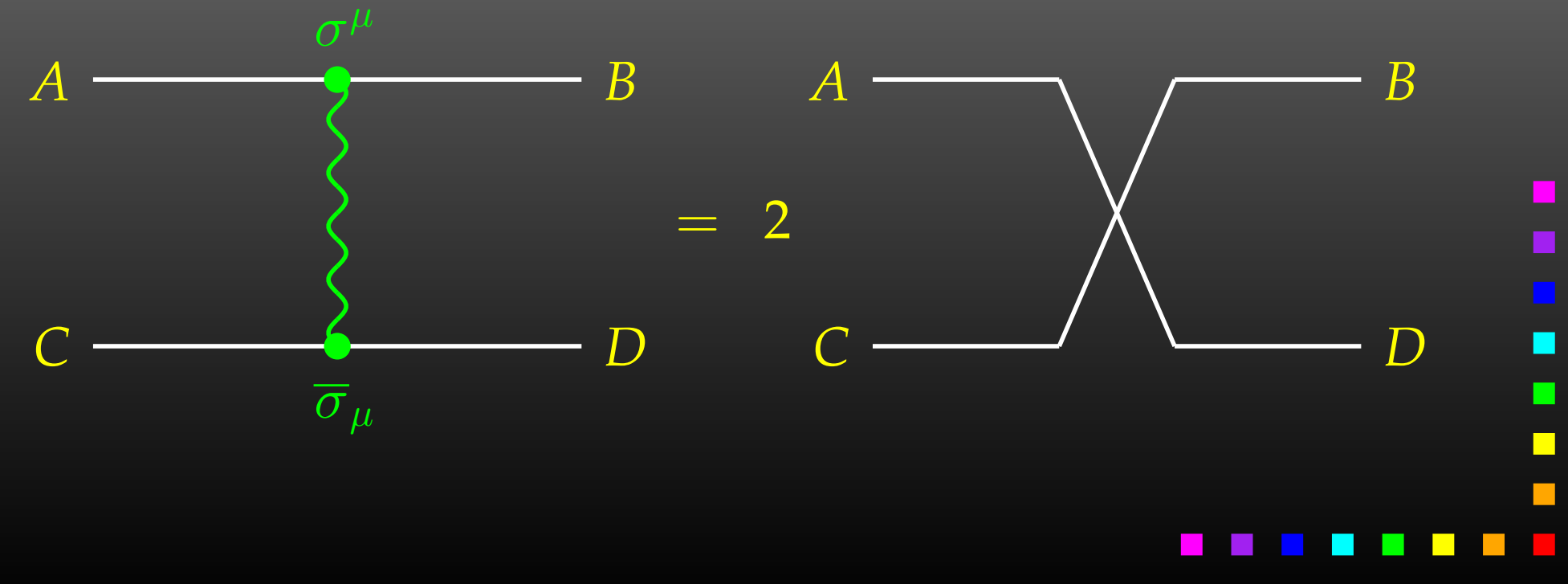

- · Objects (arrays):  $|u_{\pm}\rangle \sim \begin{pmatrix} u_1 \\ u_2 \end{pmatrix}, \quad (\sigma \cdot k) \sim \begin{pmatrix} a & b \\ c & d \end{pmatrix}$
- $\bullet$ Operations (functions):

$$
\langle u|v \rangle \sim (u_1 \ u_2) \cdot \begin{pmatrix} v_1 \\ v_2 \end{pmatrix}
$$
 Sxs  

$$
(\overline{\sigma} \cdot k) |v \rangle \sim \begin{pmatrix} a & b \\ c & d \end{pmatrix} \cdot \begin{pmatrix} v_1 \\ v_2 \end{pmatrix}
$$
 Vxs, Bxs

Sufficient to compute any sigma chain:

 $\bra{u}\sigma_{\mu}\overline{\sigma}_{\nu}\sigma_{\rho}\ket{v}k_{1}^{\mu}k_{2}^{\nu}k_{3}^{\rho}=\text{SxS}(\text{ }u,\text{ VxS}(\textit{k}_{1},\text{ BxS}(\textit{k}_{2},\text{ VxS}(\textit{k}_{3},\text{ }v))))$ 

l

 $\Box$ 

- Polarization does not 'cost' extra: = Get spin physics for free.
- $\bullet$  Better numerical stability because components of  $k^\mu$  are arranged as 'small' and 'large' matrix entries, viz.

$$
\sigma_{\mu}k^{\mu} = \begin{pmatrix} k_0 + k_3 & k_1 - ik_2 \\ k_1 + ik_2 & k_0 - k_3 \end{pmatrix}
$$

Large cancellations of the form  $\sqrt{k^2 + m^2} - \sqrt{k^2}$  when  $m \ll k$  are avoided: better precision for mass effects.

...

The Mathematica Interface turns the generated stand-alone Fortran code into <sup>a</sup> Mathematica function for evaluating the cross-section or decay rate as <sup>a</sup> function of user-selected model parameters.

The benefits of such <sup>a</sup> function are obvious, as the whole instrumentarium of Mathematica commands can be applied to them. Just think of

FindMinimum[sigma[TB, MA0], {{TB, 5}, {MA0, 250}}] ContourPlot[sigma[TB, MA0], {TB, 5}, {MA0, 250}]

The changes to the code are minimal.

Example line in run.F for Stand-alone Fortran code:<br>#dofine I 00P1 de 1 TP = 5 50 5 #define LOOP1 call MmaGetReal(TB) #define LOOP1 do 1 TB <sup>=</sup> 5, 50, 5 Change for the Mathematica Interface: The variable TB is 'imported' from Mathematica now, i.e. the cross-section function in Mathematica becomes a function of TB hereby.

The user has full control over which variables are 'imported' from Mathematica and which are set in Fortran.

Similar to the <code>MmaGetReal</code> invocations, the Fortran program can also 'export' variables to Mathematica.

 stand-alone code is For example, the line that prints <sup>a</sup> parameter in the

#define PRINT1 SHOW "TB", TB

becomes

#define PRINT1 call MmaPutReal("TB", TB)

for the Mathematica Interface and transmits the value of TB to Mathematica.

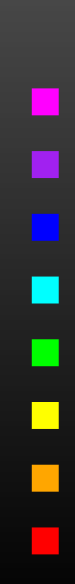

**Once the changes to run**  $\overline{a}$ . F are made, the program  $\overline{r}$  un is compiled as usual:

./configure

make

# It is then loaded in Mathematica with

Install["run"]

Now a Mathematica function of the same name,  $\text{run},$  is available. There are two ways of invoking it:

**Compute a differential cross-section at**  $\sqrt{s}$  = sqrtS: run[sqrtS, arg1, arg2, ...]

**Compute a total cross-section for** sqrtSfrom  $\leq \sqrt{s} \leq$  sqrtSto: run[{sqrtSfrom, sqrtSto}, arg1, arg2, ...]

 $\blacksquare$ 

The output of the function  $r$ un is an integer which indicates how many records have been transferred. For example:

 $Para[1] = {TB -> 5., MA0 -> 250.}$ Data[1] =  $\{DataRow[{500.}], {0.0539684, 0.}, {2.30801 10^{\circ}-21, 0.}\},$ DataRow[{510.}, {0.0515943, 0.}, {4.50803 10^-22, 0.}]}

Para contains the parameters exported from the Fortran code. Data contains:

- the independent variables, **here e.g.** {500.} =  $\{\sqrt{s}\},\$
- the cross-sections,

**here e.g.** {0.0539684, 0.} = { $\sigma_{\text{tot}}^{\text{tree}}, \sigma_{\text{tot}}^{\text{1-loop}}$ }, and

• the integration errors,

**here e.g.** {2.30801 10^-21, 0.} = { $\Delta \sigma_{tot}^{tree}$ ,  $\Delta \sigma_{tot}^{1-loop}$ }.

With the preprocessor definitions in run. F one can either • assign <sup>a</sup> parameter <sup>a</sup> fixed value, as in #define LOOP1 TB <sup>=</sup> 1.5D0 • declare <sup>a</sup> loop over <sup>a</sup> parameter, as in #define LOOP1 do 1 TB <sup>=</sup> 2,30,5 which computes the cross-section for TB values of 2 to 30 in steps of 5.

Main Program: LOOP1LOOP2. . . (calculate cross-section) 1continue

Scans are "embarrassingly parallel" – each pass of the loop can be calculated independently. How to distribute the iterations automatically if the loops are a) user-defined b) usually nested? Solution: Introduce a serial number

 $\Box$ 

```
subroutine ParameterScan( range )
integer serial
serial = 0
LOOP1LOOP2.
  .
  .
serial = serial + 1
if( serial \notin range ) goto 1
(calculate cross-section)
 continue
end
```
1

# Distribution on *N* machines is now simple:

- Send serial numbers  $1, N+1, 2N+1, \ldots$  on machine 1,
- Send serial numbers  $2, N+2, 2N+2, \ldots$  on machine 2, etc.

Parameter scans can automatically be distributed on <sup>a</sup> cluster of computers:

**• The machines are declared in a file** . submitrc, e.g.

# Optional: Nice to start jobs with nice 10 # i7 pcl301 4 pcl301a 4 pcl305 4 # Dual AMD pcl247b 2 pcl321 2 ...

• The command line for distributing a job is exactly the same except that "submit" is prepended, e.g. submit run uuuu 0,1000

 $\blacksquare$ 

FormCalc's code-generation functions are now public and disentangled from the rest of the code. They can be used to write out an arbitrary Mathematica expression as optimized Fortran code:

- *handle* <sup>=</sup> OpenFortran["*file.F*"] opens *file.F* as <sup>a</sup> Fortran file for writing,
- WriteExpr[*handle*, {*var* -> *expr*, ...}] writes out Fortran code which calculates *expr* and stores the result in *var*,
- Close[*handle*] closes the file again.

• Expressions too large for Fortran are split into parts, as in

```
var = part1
var = var + part2
```
• High level of optimization, e.g. common subexpressions are pulled out and computed in temporary variables.

# • Many ancillary functions, e.g.

PrepareExpr, OnePassOrder, SplitSums, \$Prefix, CommonDecl, SubroutineDecl, etc.

make code generation versatile and highly automatable, such that the resulting code needs few or no changes by hand.

One has to set up, once and for all, <sup>a</sup>

• Generic Model File (seldomly changed) containing the generic part of the couplings,

**Example: the FFS coupling** 

$$
C(F, F, S) = G_L \mathbb{P}_L + G_R \mathbb{P}_R = \vec{G} \cdot \begin{pmatrix} \mathbb{P}_L \\ \mathbb{P}_R \end{pmatrix}
$$

AnalyticalCoupling[s1 F[j1, p1], s2 F[j2, p2], s3 S[j3, p3]] == G[1][s1 F[j1], s2 F[j2], s3 S[j3]] . { NonCommutative[ ChiralityProjector[-1] ], NonCommutative[ ChiralityProjector[+1] ] }

One has to set up, once and for all, <sup>a</sup>

• Classes Model File (for each model) declaring the particles and the allowed couplings

Example: the  $\overline{\ell}$  $\ell_i\nu_j G$  coupling in the Standard Model

$$
\vec{G}(\vec{\ell}_i,\nu_j,G)=\begin{pmatrix} G_-\\ G_+\end{pmatrix}=\begin{pmatrix} -\frac{\mathrm{i}\,e\,m_{\ell,i}}{\sqrt{2}\sin\theta_w M_W}\delta_{ij}\\ 0\end{pmatrix}
$$

 $C[ -F[2,\{i\}], F[1,\{j\}], S[3] ]$ == { {-I EL Mass[F[2,{i}]]/(Sqrt[2] SW MW) IndexDelta[i, j]}, {0} }

 $\blacksquare$ 

Model Files presently available for FeynArts:

- SM [w/QCD], normal and background-field version. All one-loop counter terms included.
- MSSM [w/QCD]. Counter terms by T. Fritzsche.
- 
- ModelMaker utility generates Model Files from the Lagrangian.
- "3rd-party packages" FeynRules and LanHEP generate Model Files for FeynArts and others.
- SARAH package derives SUSY Models.

# FeynArts distinguishes

- Basic Model Files and
- Partial (Add-On) Model Files.

Basic Model Files, e.g. SM.mod, MSSM.mod, can be modified by Add-On Model Files. For example,

InsertFields[..., Model -> {"MSSMQCD", "FV"}]

This loads the Basic Model File MSSMQCD.mod and modifies it through the Add-On FV.mod (non-minimal flavour violation). Model files can thus be built up from several parts.

Or, How to efficiently make changes in an existing model file.

Bad: Copy the model file, modify the copy. — Why?

- It is typically not very transparent what has changed.
- If the original model file changes (e.g. bug fixes), these do not automatically propagate into the derivative model file.

Better: Create a new model file which reads the old one and modifies the particles and coupling tables.

- M\$ClassesDescription = list of particle definitions,
- •• M\$CouplingMatrices = list of couplings.

### Example: Introduce enhancement factors for the  $b$ - $\bar b$  $b$ – $h_{0}$  and *b*–  $b$ – $H_{0}$  Yukawa couplings in the MSSM.

EnhCoup[  $(lhs:C[F[4,{g_{-},1}]$ , -F[4, ], S[h:1|2]]) == rhs\_] :=  $\mathtt{lns}\ =\ \mathtt{Hff}\mathtt{[h,g]}$   $\mathtt{rhs}$ EnhCoup[other\_] <sup>=</sup> other

M\$CouplingMatrices <sup>=</sup> EnhCoup/@ M\$CouplingMatrices

# To see the effect, make a printout with the WriteTeXFile utility of FeynArts.

The  $\texttt{Hff}$  [h ,  $\texttt{g}$ ] can be defined to include e.g. resummation effects, as in

double precision Hff(2,3) data Hff /6\*1/  $Hff(1,3) = 1 - CA/(SA*TB)*Delta_b$  $Hff(2,3) = 1 + SA/(CA*TB)*Delta\_b$ 

FeynArts can automatically linear-combine fields, i.e. one can specify the couplings in terms of gauge rather than mass eigenstates. For example:

```
M$CI as setsDescription = { ...,
 F[11] = \{ \ldots,Indices -> {Index[Neutralino]},
    Mixture -> ZNeu[Index[Neutralino],1] F[111] +
               ZNeu[Index[Neutralino],2] F[112] +
               ZNeu[Index[Neutralino],3] F[113] +
               ZNeu[Index[Neutralino],4] F[114]} }
```
Since F[111]...F[114] are not listed in M\$CouplingMatrices, they drop out of the model completely.

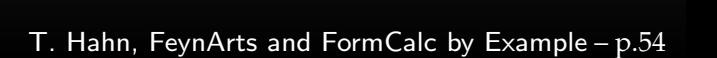

# Higher-order mixings can be added, too:

```
M$ClassesDescription = { ... ,}S[1] = \{ \ldots \},S[2] = \{ \ldots \},S[10] == \{...Indices -> {Index[Higgs]},
    Mixture -> UHiggs[Index[Higgs],1] S[1] +
                UHiggs[Index[Higgs],2] S[2],
    InsertOnly -> {External, Internal}} }
```
This time,  $S[10]$  and  $S[1]$ ,  $S[2]$  appear in the coupling list (including all mixing couplings) because all three are listed in M\$CouplingMatrices.

Due to the Insert Only, S[10] is inserted only on tree-level parts of the diagram, not in loops.

п

 $\blacksquare$ 

# Efficient batch processing with Mathematica:

# Put everything into <sup>a</sup> script, using sh's Here documents:

```
#! /bin/sh ................ Shell Magic
math << \_EOF_ ............ start Here document (note the \)
  << FeynArts'
  << FormCalc'
 top = CreateTopologies[...];
  ...
_EOF_ ..................... end Here document
```
Everything between "<< \*tag*" and "*tag*" goes to Mathematica as if it were typed from the keyboard.

Note the "\" before *tag*, it makes the shell pass everything literally to Mathematica, without shell substitutions.

- Everything contained in one compact shell script, even if it involves several Mathematica sessions.
- Can combine with arbitrary shell programming, e.g. can use command-line arguments efficiently:

```
#! /bin/sh
math -run "arg1=$1" -run "arg2=$2" ... << \END
  ...END
```
• Can easily be run in the background, or combined with utilities such as make.

Debugging hint: -x f<mark>lag</mark> makes shell echo every statement, #! /bin/sh -x

 $\blacksquare$ 

# Or, How to get things the Standard Setup won't give you.

## Example: extract the Wilson coefficients for  $b \rightarrow s \gamma$ .

```
tops = CreateTopologies [1, 1 -> 2]ins = InsertFields[tops, F[4,{3}] -> {F[4,{2}], V[1]}]
vert = CalcFeynAmp[CreateFeynAmp[ins], FermionChains -> Chiral]
```

```
mat[p_Plus] := mat/Q pmat[r_. DiracChain[s2_Spinor, om_, mu_, s1:Spinor[p1_, m1_, _]]] :=
 I/(2 \text{ m1}) mat [r DiracChain [sigmunu [om]]] +
  2/m1 r Pair[mu, p1] DiracChain[s2, om, s1]
mat[r_. DiracChain[sigmunu[om_]], SUNT[Col1, Col2]] :=
  r O7[om]/(EL MB/(16 Pi^2))
mat[r_. DiracChain[sigmunu[om_]], SUNT[Glu1, Col2, Col1]] :=
  r O8[om]/(GS MB/(16 Pi^2))
```
coeff <sup>=</sup> Plus@@ vert //. abbr /. Mat -> mat

```
c7 = Coefficient[coeff, O7[6]]
c8 = Coefficient[coeff, O8[6]]
```
Using FormCalc's output functions it is also pretty straightforward to generate your own Fortran code:

```
file = OpenFortran["bsgamma.F"]
```

```
WriteString[file,
  SubroutineDecl["bsgamma(C7,C8)"] <>
  "\tdouble complex C7, C8\n" <>
  "#include \"looptools.h\"\n"]
```
WriteExpr[file,  $\{C7 \rightarrow c7, C8 \rightarrow c8\}$ ]

```
WriteString[file, "\tend\n"]
```
Close[file]

As numerical calculations are done mostly using Weyl-spinor chains, there has been <sup>a</sup> paradigm shift for Dirac chains to make them better suited for analytical purposes, e.g. the extraction of Wilson coefficients.

- Already in Version 5, Fierz methods have been implemented for Dirac chains, thus allowing the user to force the fermion chains into almost any desired order.
- Version 6 further adds the Colour method to the FermionOrder **option of** CalcFeynAmp**, which brings the** spinors into the same order as the external colour indices.
- Also new in Version 6: completely antisymmetrized Dirac chains, i.e. DiracChain $[-1, \mu, \nu] = \sigma_{\mu\nu}$ .

- Serious perturbative calculations these days can generally no longer be done by hand:
	- Required accuracy, Models with many particles, . . .
- Hybrid programming techniques are necessary:
	- Computer algebra is an indispensable tool because many manipulations must be done symbolically.
	- Fast number crunching can only be achieved in <sup>a</sup> compiled language.
- existing packages is <sup>a</sup> must:
	- As we move on to ever more complex computations (more loops, more legs), the computer programs must become more "intelligent," i.e. must learn all possible tricks to still be able to handle the expressions.

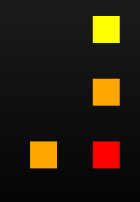

l

Using FeynArts and FormCalc is <sup>a</sup> lot like driving <sup>a</sup> car:

- You have to decide where to go (this is often the hardest decision).
- You have to turn the ignition key, work gas and brakes, and steer.
- But you don't have to know, say, which valve has to open at which time to keep the motor running.
- On the other hand, you can only go where there are roads. You can't climb <sup>a</sup> mountain with your car.

ш

 $\blacksquare$